# **1 Depuración: LogCat**

### **1.1 Sumario**

- [1](#page-0-0) [Introdución](#page-0-0)
- [2](#page-1-0) [Caso práctico](#page-1-0)
	- ♦ [2.1](#page-2-0) [O XML do Layout](#page-2-0)
	- ♦ [2.2](#page-3-0) [O código Java da aplicación](#page-3-0)

## <span id="page-0-0"></span>**1.2 Introdución**

- Unha das técnicas para realizar depuración e seguimento das aplicacións é a creación de logs (rexistros) en tempo de execución.
- En Android úsase a clase **Log**, que posúe un conxunto de métodos estáticos que nos van axudar no proceso de depuración/seguimento.

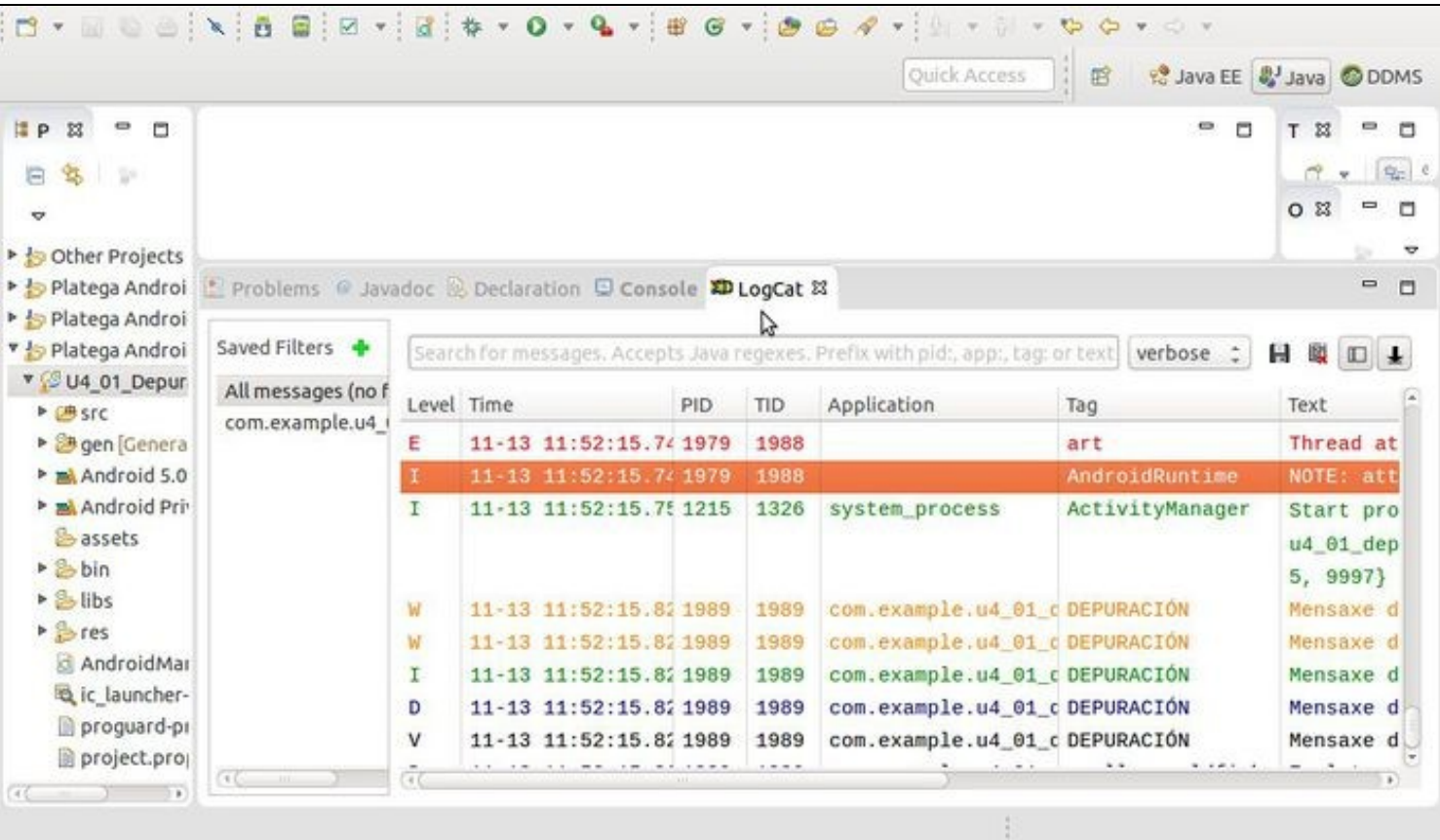

A imaxe amosa un conxunto de mensaxes que teñen, entre outros, os seguintes campos. •

- ♦ Nivel de criticidade: tipo de mensaxe (Erro, Warning, INfo, Debug, etc)
- ♦ PID: Código do proceso que produciu a mensaxe.
- ♦ Tag: Etiqueta que axuda á identificación da mensaxe, moi útil para filtrar resultados.
- ♦ Mensaxe
- Para cada nivel de criticidade existe un método estático que nós axuda a clasificar as mensaxes que pode producir a aplicación: **e(), w(), i(), d() e v()**.
- Cada un dos métodos recibe como parámetro a etiqueta (*tag*) e o texto da mensaxe.

• Referencias:

♦ A Clase Log:<http://developer.android.com/reference/android/util/Log.html>

### <span id="page-1-0"></span>**1.3 Caso práctico**

- Crear o seguinte proxecto: **U4\_01\_Depuracion**
- Imos realizar un pequeno proxecto onde amosamos como poder usar o LOG.
- A etiqueta que se está usando no programa é: "DEPURACIÓN"
- E estamos usando un filtro para ver só as etiquetas con ese nome.
- Para ver as mensaxes de log usaremos a ventá **LogCat** que está tanto na perspectiva Java como DDMS.

 $\Box$  $\pmb{\downarrow}$ 

ż

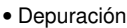

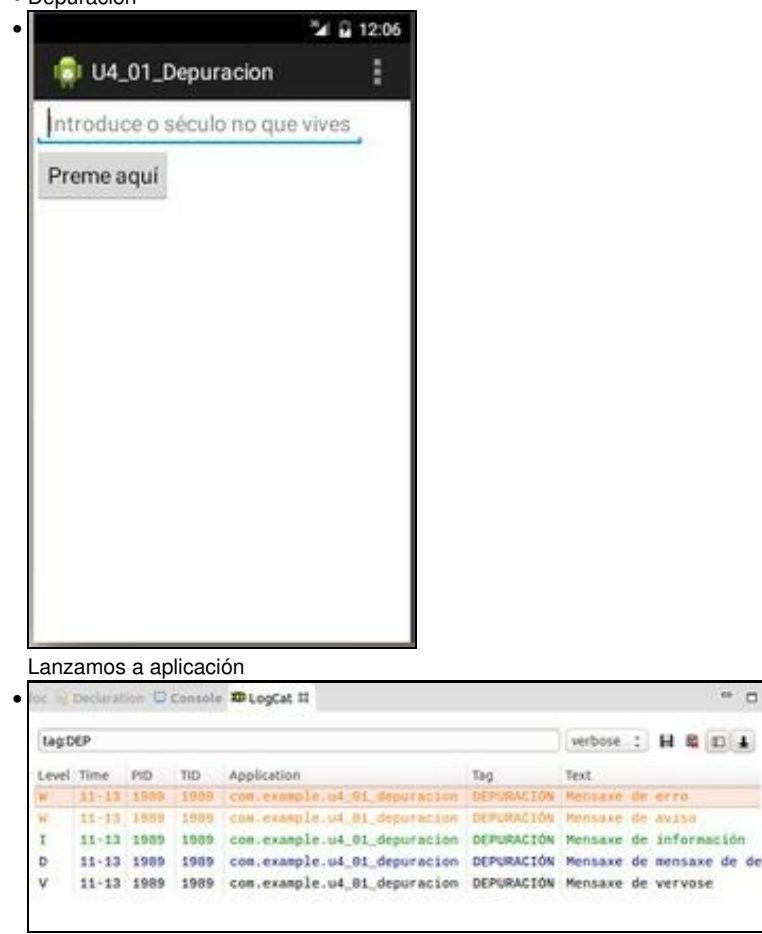

E no LogCat amosa unha serie de mensaxes con distintos niveis de criticidade. Estas foron creadas dentro do método onCreate().

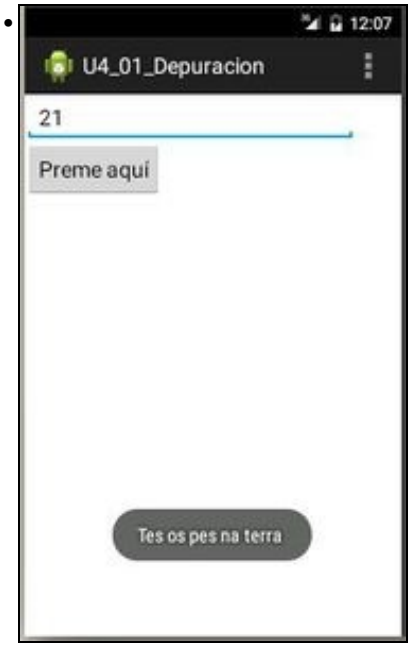

Escribimos un valor correcto

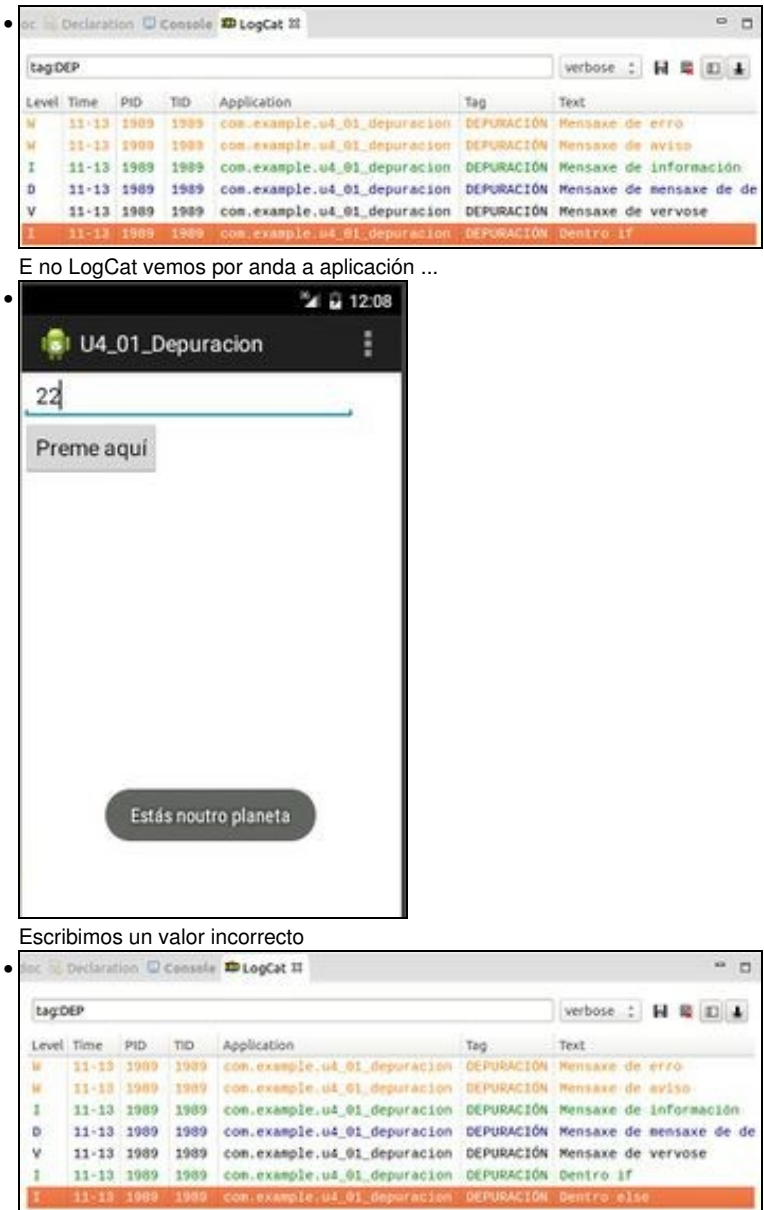

E volvemos ver por onde anda a aplicación ...

#### <span id="page-2-0"></span>**1.3.1 O XML do Layout**

#### • A continuación amósase o Layout da aplicación:

android:text="Preme aquí" android:onClick="onButtonClick" />

```
<LinearLayout xmlns:android="http://schemas.android.com/apk/res/android"
   xmlns:tools="http://schemas.android.com/tools"
   android:layout_width="match_parent"
   android:layout_height="match_parent"
   android:orientation="vertical"
   tools:context="com.example.u4_01_depuracion.U4_01_Depuracion" >
   <EditText
       android:id="@+id/et"
       android:layout_width="wrap_content"
       android:layout_height="wrap_content"
       android:hint="Introduce o século no que vives"
       android:inputType="number" />
   <Button
       android:layout_width="wrap_content"
       android:layout_height="wrap_content"
```

```
</LinearLayout>
```
#### <span id="page-3-0"></span>**1.3.2 O código Java da aplicación**

```
package com.example.u4_01_depuracion;
import android.app.Activity;
import android.os.Bundle;
import android.util.Log;
import android.view.Menu;
 import android.view.MenuItem;
 import android.view.View;
 import android.widget.EditText;
import android.widget.Toast;
public class U4_01_Depuracion extends Activity {
@Override
protected void onCreate(Bundle savedInstanceState) {
super.onCreate(savedInstanceState);
setContentView(R.layout.activity_u4_01__depuracion);
 Log.e("DEPURACIÓN", "Mensaxe de erro");
Log.w("DEPURACIÓN", "Mensaxe de aviso");
Log.i("DEPURACIÓN", "Mensaxe de información");
Log.d("DEPURACIÓN", "Mensaxe de mensaxe de depuración");
 Log.v("DEPURACIÓN", "Mensaxe de vervose");
 }
@Override
 public boolean onCreateOptionsMenu(Menu menu) {
 // Inflate the menu; this adds items to the action bar if it is present.
getMenuInflater().inflate(R.menu.u4_01__depuracion, menu);
return true;
 }
public void onButtonClick(View v) {
EditText et = (EditText) findViewById(R.id.et);
 if (et.getText().toString().equals("21")) {
Toast.makeText(this, "Tes os pes na terra ", Toast.LENGTH_SHORT).show();
Log.i("DEPURACIÓN BOTÓN", "Dentro if");
} else if (et.getText().toString().equals("")) {
Toast.makeText(this, "Non escribiches nada", Toast.LENGTH_SHORT).show();
Log.i("DEPURACIÓN BOTÓN", "Dentro else if");
} else
 {
Toast.makeText(this, "Estás noutro planeta", Toast.LENGTH_SHORT).show();
Log.i("DEPURACIÓN BOTÓN", "Dentro else");
 }
 }
 }
Liñas 18-22: A aplicación emite mensaxes a través dos métodos estáticos con distintos niveis de criticidade.
• 
        ♦ A etiqueta (tag) é o primeiro campo.
```
• **Liñas 38,42,48**: emisión de mensaxes que nos axudan a saber porque parte do código se atopa a aplicación.